**[杨杰](https://zhiliao.h3c.com/User/other/0)** 2008-10-20 发表

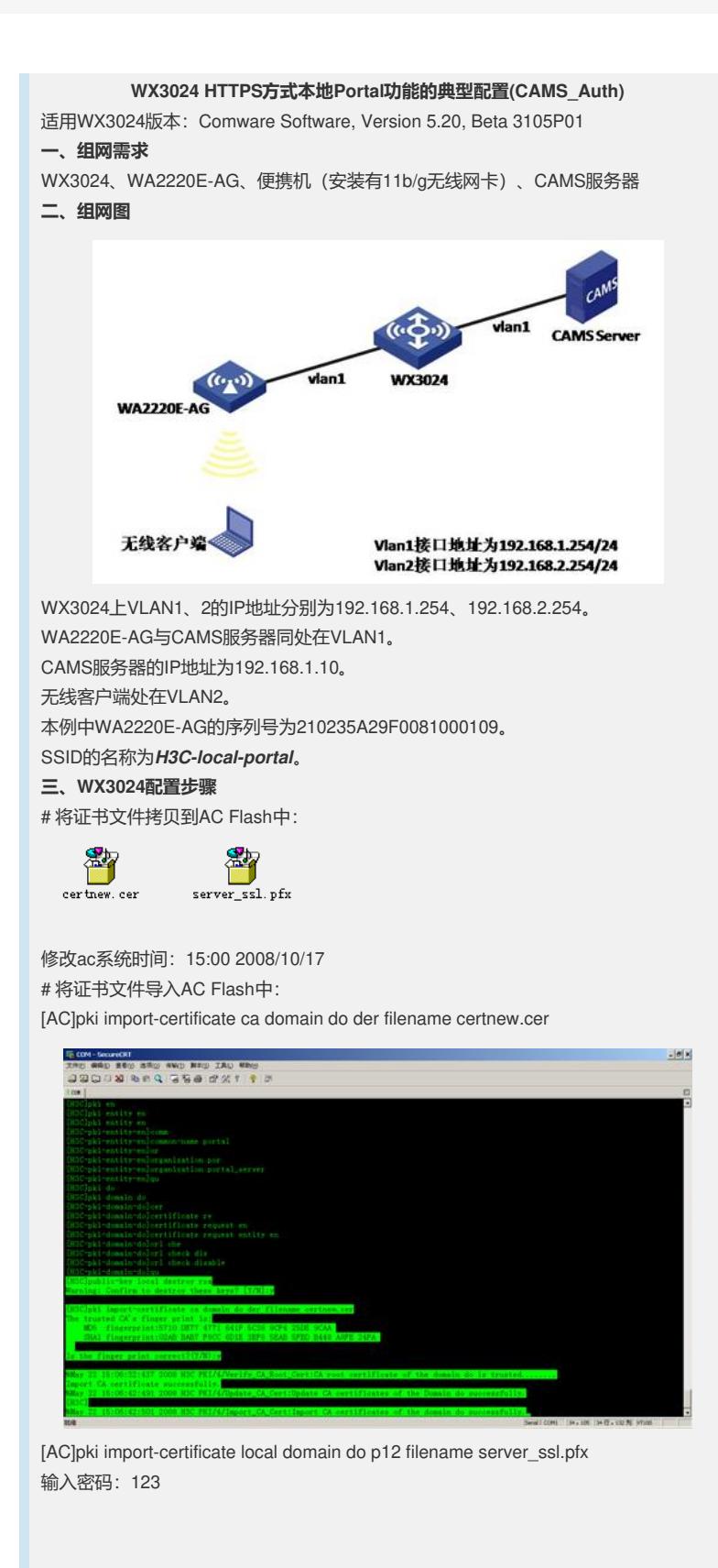

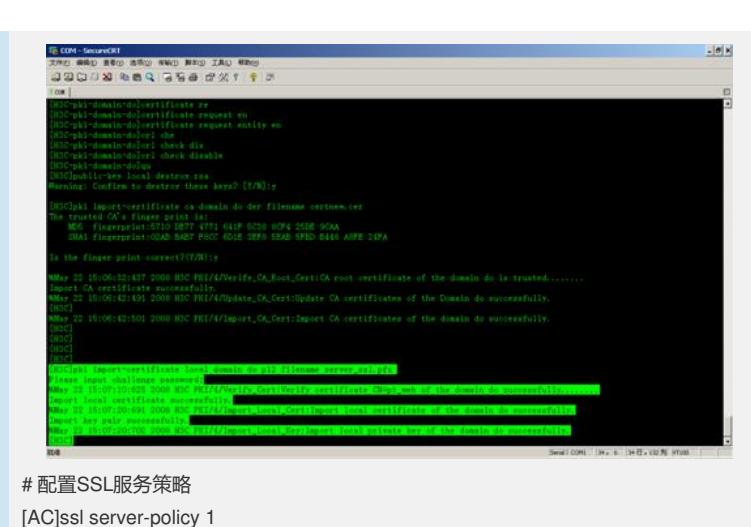

[AC-ssl-server-policy-1]pki-domain do [AC-ssl-server-policy-1]handshake timeout 180 [AC-ssl-server-policy-1]close-mode wait [AC-ssl-server-policy-1]session cachesize 1000 # 应用SSL服务策略、开启HTTPS服务 [AC]ip https ssl-server-policy 1 [AC]ip https enable # 配置PKI实体和域 [AC]pki entity en [AC-pki-entity-en]common-name portal [AC-pki-entity-en]organization portal\_server [AC]pki domain do [AC-pki-domain-do]certificate request entity en [AC-pki-domain-do]crl check disable # 配置认证策略 [AC]radius scheme cams [AC-radius-cams]server-type extended [AC-radius-cams]primary authentication 192.168.1.10 [AC-radius-cams]primary accounting 192.168.1.10 [AC-radius-cams]key authentication h3c [AC-radius-cams]key accounting h3c [AC-radius-cams]nas-ip 192.168.1.254 # 配置认证域 [AC]domain cams [AC-isp-cams]authentication portal radius-scheme cams [AC-isp-cams]authorization portal radius-scheme cams [AC-isp-cams]accounting portal radius-scheme cams # 配置无线服务模板 [AC]wlan service-template 2 clear [AC-wlan-st-2]ssid lopo [AC-wlan-st-2]bind WLAN-ESS 2 [AC-wlan-st-2]service-template enable # 配置无线口, 将无线口添加到起Portal的vlan [AC]interface WLAN-BSS 2 [AC-WLAN-BSS2] port access vlan 2 # 在AC下绑定无线服务模板 [AC-wlan-ap-ap\_001]wlan ap ap\_001 model WA2220E-AG [AC-wlan-ap-ap\_001]serial-id 210235A22W0073000002 [AC-wlan-ap-ap\_001]radio 2 [AC-wlan-ap-ap\_001-radio-2]service-template 2 [AC-wlan-ap-ap\_001-radio-2]radio enable # 配置Portal Server和免认证规则 [AC]portal server local ip 192.168.1.254 url https://192.168.1.254/portal [AC]portal free-rule 0 source interface GigabitEthernet1/0/1 destination any [AC]portal local-server https server-policy 1

[AC]interface Vlan-interface 2

[AC-Vlan-interface1]ip address 192.168.2.254 24

[AC-Vlan-interface1]portal server local method direct

```
四、WX3024交换机的典型配置
#
version 5.20, Beta 3105P01
#
sysname AC
#
domain default enable system
#
telnet server enable
#
port-security enable
#
portal server local ip 192.168.1.254 url https://192.168.1.254/portal
portal free-rule 0 source interface GigabitEthernet1/0/1 destination any
portal local-server https server-policy 1
#
oap management-ip 192.168.0.101 slot 0
#
vlan 1
#
vlan 2
#
radius scheme cams
server-type extended
primary authentication 192.168.1.10
primary accounting 192.168.1.10
key authentication h3c
key accounting h3c
nas-ip 192.168.1.254
#
domain cams
authentication portal radius-scheme cams
authorization portal radius-scheme cams
accounting portal radius-scheme cams
access-limit disable
state active
idle-cut disable
self-service-url disable
domain system
access-limit disable
state active
idle-cut disable
self-service-url disable
#
pki entity en
 common-name portal
 organization portal_server
#
pki domain do
 certificate request entity en
 crl check disable
#
dhcp server ip-pool vlan1
network 192.168.1.0 mask 255.255.255.0
gateway-list 192.168.1.254
#
dhcp server ip-pool vlan2
network 192.168.2.0 mask 255.255.255.0
gateway-list 192.168.2.254
#
user-group system
#
local-user admin
password simple admin
```

```
authorization-attribute level 3
service-type telnet
#
wlan rrm
dot11a mandatory-rate 6 12 24
dot11a supported-rate 9 18 36 48 54
dot11b mandatory-rate 1 2
dot11b supported-rate 5.5 11
dot11g mandatory-rate 1 2 5.5 11
dot11g supported-rate 6 9 12 18 24 36 48 54
#
wlan service-template 2 clear
ssid H3C-local-portal
bind WLAN-ESS 2
service-template enable
#
ssl server-policy 1
pki-domain do
handshake timeout 7200
close-mode wait
session cachesize 1000
#
interface NULL0
#
interface Vlan-interface1
ip address 192.168.1.254 255.255.255.0
#
interface Vlan-interface2
ip address 192.168.2.254 255.255.255.0
portal server local method direct
#
interface GigabitEthernet1/0/1
port link-type trunk
port trunk permit vlan all
#
interface WLAN-ESS2
port access vlan 2
#
wlan ap ap_001 model WA2220E-AG
serial-id 210235A29F0081000109
radio 1
radio 2
service-template 2
 radio enable
#
dhcp enable
#
ip https ssl-server-policy 1
ip https enable
#
load xml-configuration
#
user-interface aux 0
user-interface vty 0 4
authentication-mode scheme
user privilege level 3
#
return
五、CAMS配置:
1、增加服务配置
```
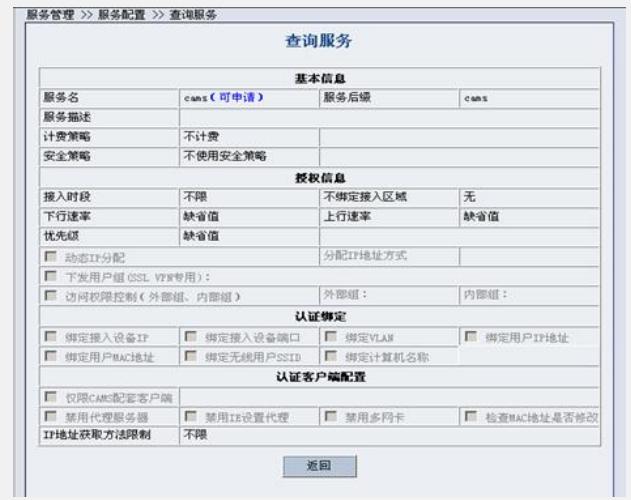

## 2、增加用户帐号

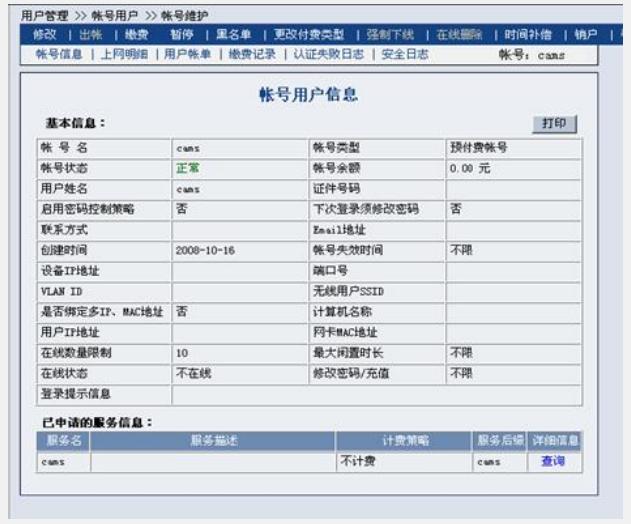

## **六、验证结果**

## **1、RADIUS客户端的相关配置**

在STA上打开IE,输入IP地址(在有DNS的情况下可直接输入网址),弹出警报对话框, 选择"继续浏览此网站"。

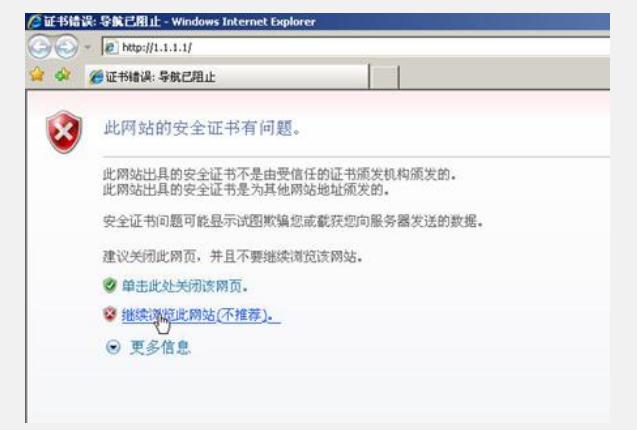

切换到HTTPS的认证页面,输入帐号,完成认证。

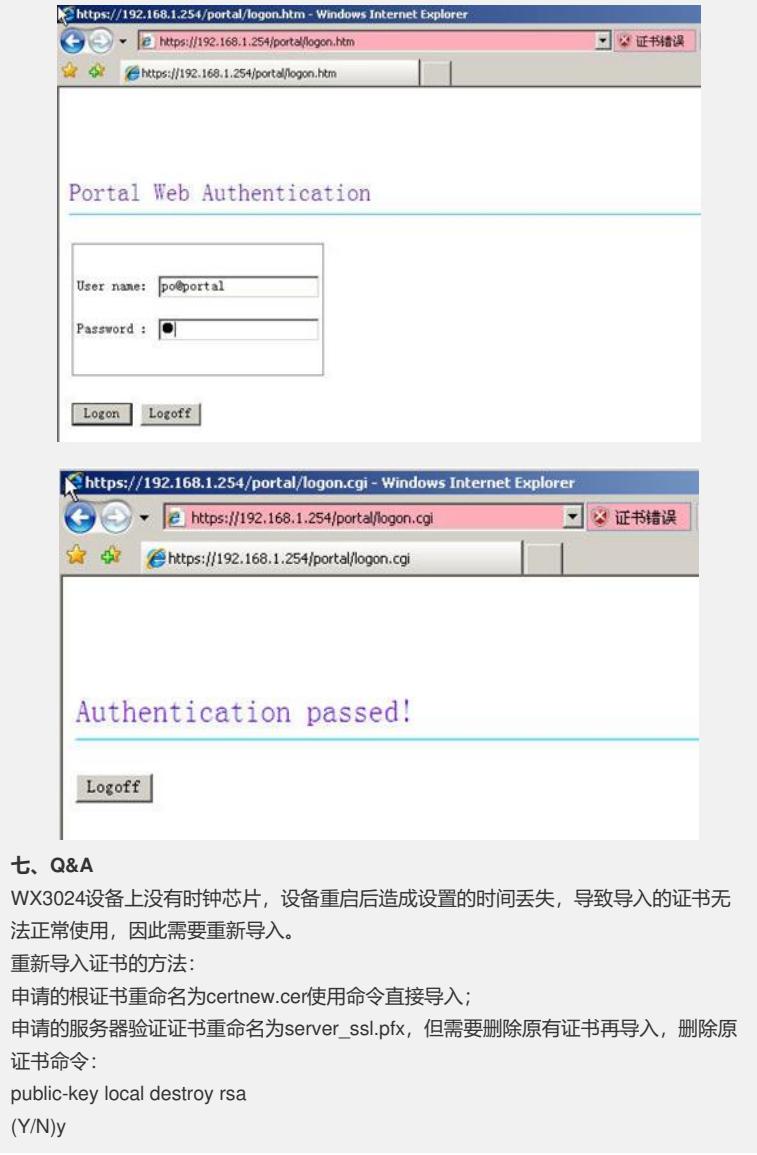